## **jRep unter Chrome OS**

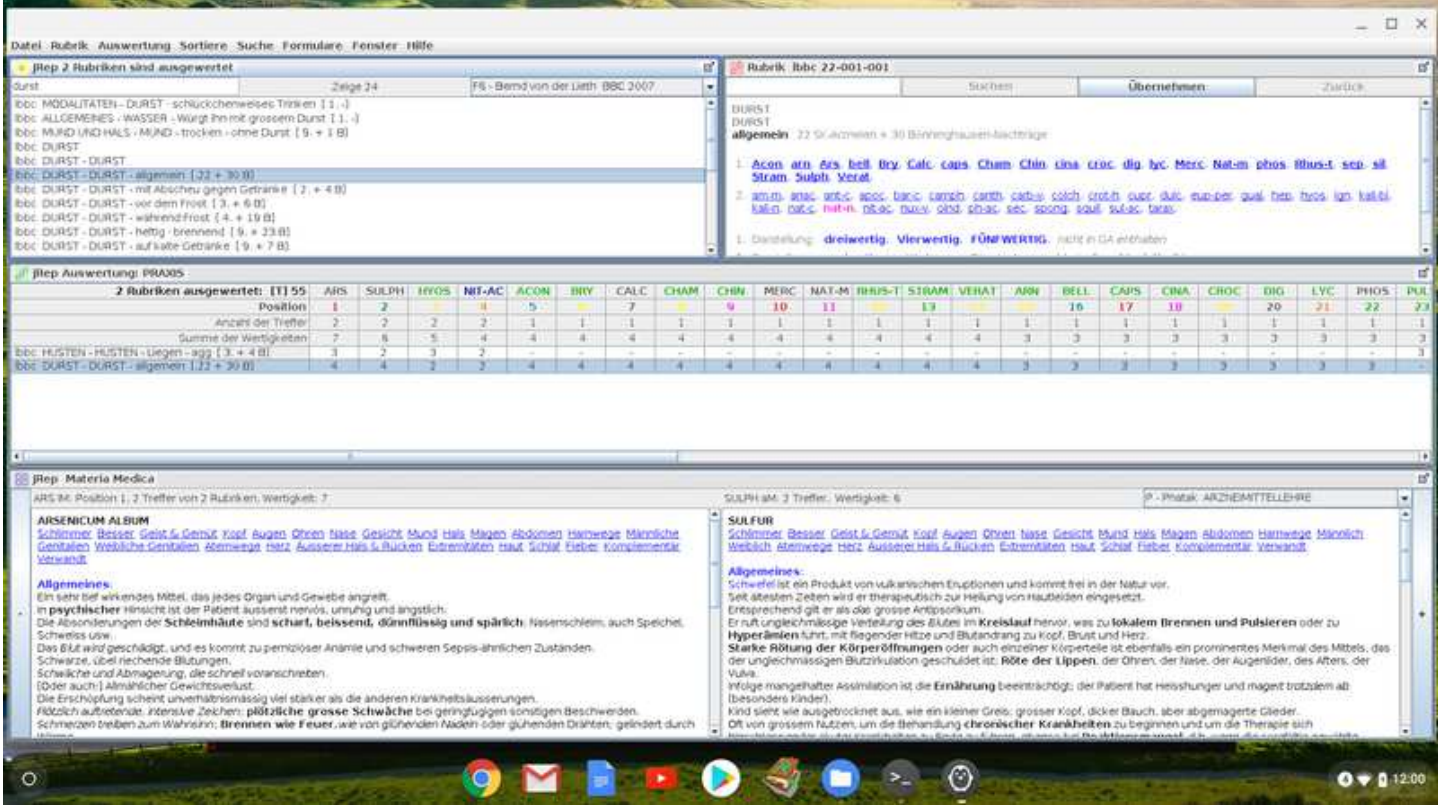

**jRep lässt sich auch unter Chrome OS und damit auch auf schicken ChromeBooks nutzen** :-) Voraussetzung: Das ChromeBook beinhaltet einen Intel-Prozessor, ein aktuelles Chrome OS (V. 70) und unterstützt Linux. Hilfreich sind zudem mindestens 4 GByte RAM und mindestens 32 MByte Festplatten-Speicher sowie ein grosses Display.

Die Angabe des Prozessors sollte sich im Web ermitteln lassen.

Die Chrome-Version findet sich im Chrome-Browser mit Klick auf die drei Punkte ganz rechts (oben) und dort unter 'Hilfe' - 'Über Chrome OS'.

In den Einstellungen (Klick auf die Uhrzeit etc und dann Klick auf das Zahnrad oben) sollte sich die Option '**Linux** (beta)' aktivieren lassen.

Danach zeigt sich ein Icon für das **Linux-Terminal** in der App-Leiste unten: (> ) Dieses bitte per Klick starten.

Zunächst muss **Java** installiert werden.

Dazu gibt man 'sudo apt-get install default jdk' ein und startet das mit der Eingabe-Taste. Nach erfolgreicher Java-Installation kann man sich die Java-Version mit dem Aufruf 'java -version' anzeigen lassen.

Dann bitte **jRep für Linux** von www.jRep.de herunterladen.

Mit dem Programm 'Dateien' kann die ZIP-Datei im Download-Ordner per Doppelklick geöffnet werden.

Die einzelnen Dateien dann mit der Maus in den Bereich 'Linux-Dateien' kopieren.

Die Datei jRepCab8.jar bitte umbennen, weil das Complete zu gross für jRep unter ChromeOS ist.

Danach kann jRep über das Linux-Terminal mit 'java -jar jRep.jar jRep' gestartet werden.

Beim nächsten Mal kann dieser Befehl auch im Terminal mit der Pfeil-Nach-Oben-Taste wieder aufgerufen werden.

Viel Erfolg mit jRep unter Chrome-OS !